# Guia de instalação Triofox

Servidor Triofox versão 13.5.9497.54016

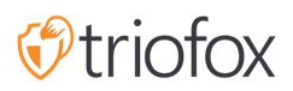

# Table of contents:

- · [Introdução](#page-2-0)
- [Geral](#page-2-1)
- [Componentes de Sistema](#page-5-0)
	- [1. Componente de Servidor Web Servidor Triofox](#page-5-1)
	- [2. Banco de dados Informação de configuração e registro do sistema](#page-6-0)
	- [3. Armazenamento de arquivo no Back-end Onde arquivos e pastas são](#page-6-1) [armazenados](#page-6-1)
- **[Etapa 1: Prepare a loja de arquivos](#page-7-0)**
- [Passo 2: Preparar o Diretório Ativo \(Opcional\)](#page-8-0)
- · [Passo 3: Preparar o servidor de banco de dados](#page-8-1)
	- [Microsoft SQL Server](#page-9-0)
	- [MySQL Server](#page-10-0)
	- [PostgreSQL](#page-10-1)
- [Passo 4: Prepare o Servidor Triofox](#page-10-2)
	- **[EC2 Tipo de Servidor](#page-11-0)**
	- [Recomendação da Máquina Virtual do Azure](#page-11-1)
- [Passo 5: Iniciar instalação](#page-11-2)
- [Configuração](#page-16-0)
- [Habilitar SSL](#page-20-0)
	- · [Instalar certificado SSL](#page-20-1)
	- [URL externa](#page-24-0)
- [Configurar Nó Worker para SSL](#page-27-0)
- [Verificar URL externa, URL interna e o nome do nó](#page-30-0)
	- [Verificar URL Externa](#page-30-1)
	- [Verificar URL interna](#page-30-2)
	- [Verificar Nome do Nó](#page-31-0)
- [Adicionar servidores Triofox adicionais ao cluster](#page-33-0)

# <span id="page-2-0"></span>Introdução

Bem-vindo ao guia de instalação do servidor Triofox. Este guia descreve as tarefas de instalação para Triofox, que mobiliza seus servidores de arquivos existentes.

Triofox inclui o Triofox Server, que é executado na plataforma do servidor Microsoft Windows e aplicativos do cliente agent para navegadores da Web, Microsoft Windows, macOS e para plataformas móveis como os sistemas operacionais Android e Apple iOS.

# <span id="page-2-1"></span>**Geral**

Triofox é uma solução segura de acesso remoto e móvel que se concentra em um acesso remoto mais rápido a servidores de arquivos no local (também conhecida como "Nuvem" sem uma VPN). Ele se diferencia de outras soluções de sincronização de arquivos e compartilhamento (EFSS), concentrando-se em segurança, controle, servidores de arquivos e colaboração de equipe. Triofox destaca-se porque ele se concentra em melhorar os servidores de arquivos existentes, enquanto os concorrentes tentam tornar os servidores de arquivos obsoletos. Recursos impressionantes incluem mapeamento de dirigentes, bloqueio de arquivos, permissões de pastas, integração de logon único e integração com o Active Director, muitas vezes negligenciada pela competição. Triofox faz com que os servidores de arquivos sejam móveis e modernos, mantendo os recursos tradicionais do servidor de arquivos. O Triofox tem um desempenho particularmente positivo nas seguintes áreas:

- 1. Integre a identidade de usuário do Active Directory e retenha as permissões de segurança do NTFS.
- 2. Forneça acesso sob demanda respeitando leitura em tempo real e permissões de escrita.
- 3. Espelhar compartilhamento de rede local em servidores de arquivos para permitir que as equipes colaborem em conteúdos na nuvem.
- 4. Forneça cartas de unidades virtuais para acesso ao arquivo e à pasta.
- 5. Fornecer proteção contra ransomware.
- 6. Ativar backups offsite
- 7. Fornecer bloqueio de arquivo, controle da versão, criptografia do cliente e outros recursos avançados para gerenciar todas as unidades virtuais.

Triofox Server é um software construído na Microsoft Web Platform:

- Servidor Windows
- · IIS (Servidor de Informação da Internet)
- .NET Framework e ASP.NET
- WCF (Windows Communication Foundation)
- PostgreSQL, MySQL ou Microsoft SQL Server

Desde que o servidor Triofox é construído na Plataforma Web da Microsoft, ele se integra muito bem com outros componentes Microsoft, como as permissões de NTFS para arquivos e pastas, usuários do Active Directory e compartilhamentos da rede do Servidor de Arquivos.

Fornece acesso a arquivos e capacidades de compartilhamento através de agentes do cliente, para PCs, Macs, servidores de arquivos, navegadores da web e dispositivos móveis. O software de agente do cliente para Windows e Mac fornece suporte de montagem de unidade verdadeira e de volume que inclui otimização avançada para a transferência de dados WAN (ampla rede de área).

Os serviços podem ser utilizados em combinações flexíveis para satisfazer diferentes requisitos. Existem duas maneiras primárias de implantar o Servidor Triofox:

1. Implantar no mesmo site que os Servidores de Arquivo e os controladores de domínio do Diretório Ativo:

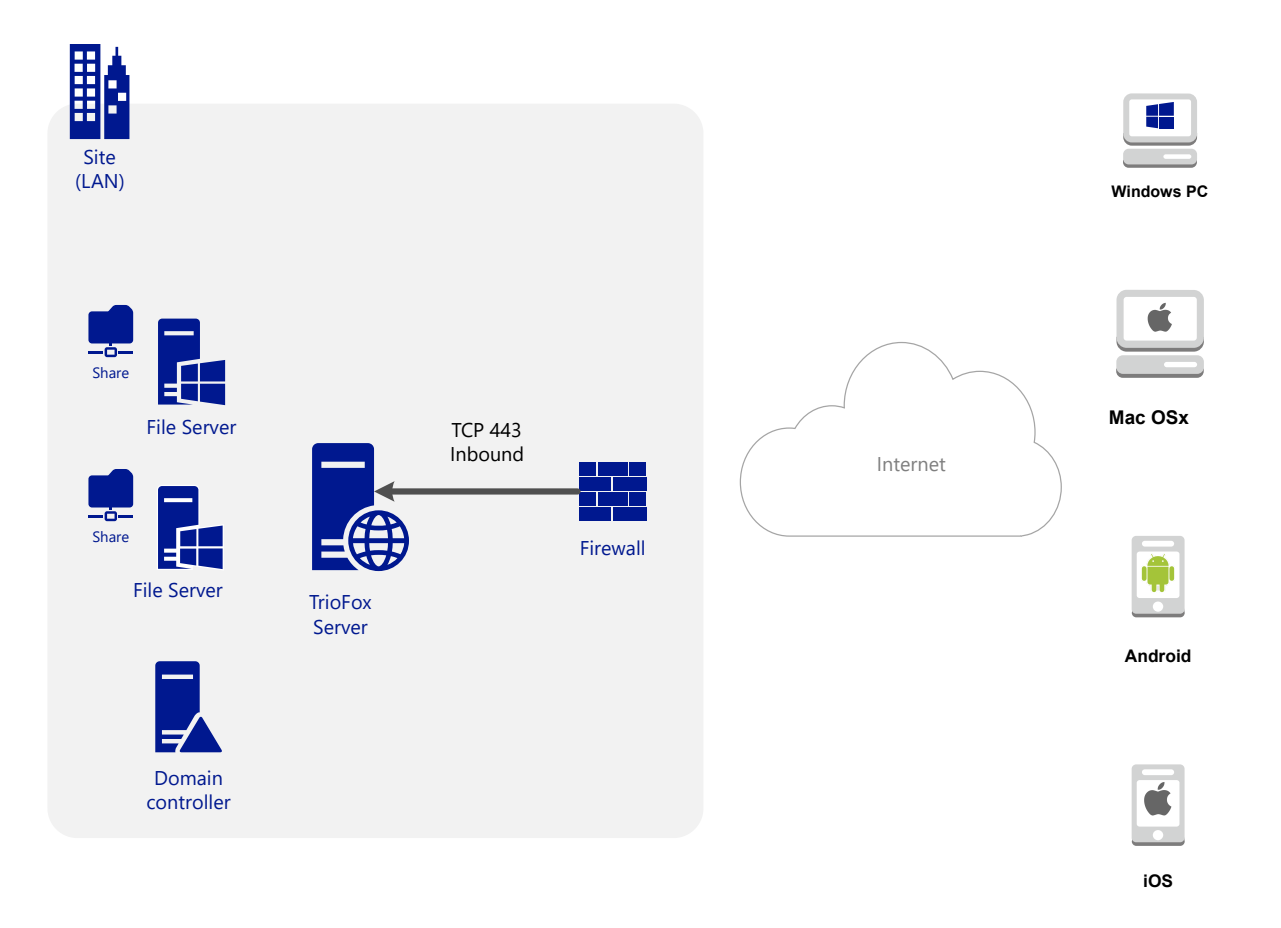

2. Implantar em um site remotamente, como Amazon Web Services EC2, Microsoft Azure ou em um Data Center onde a infraestrutura está hospedada:

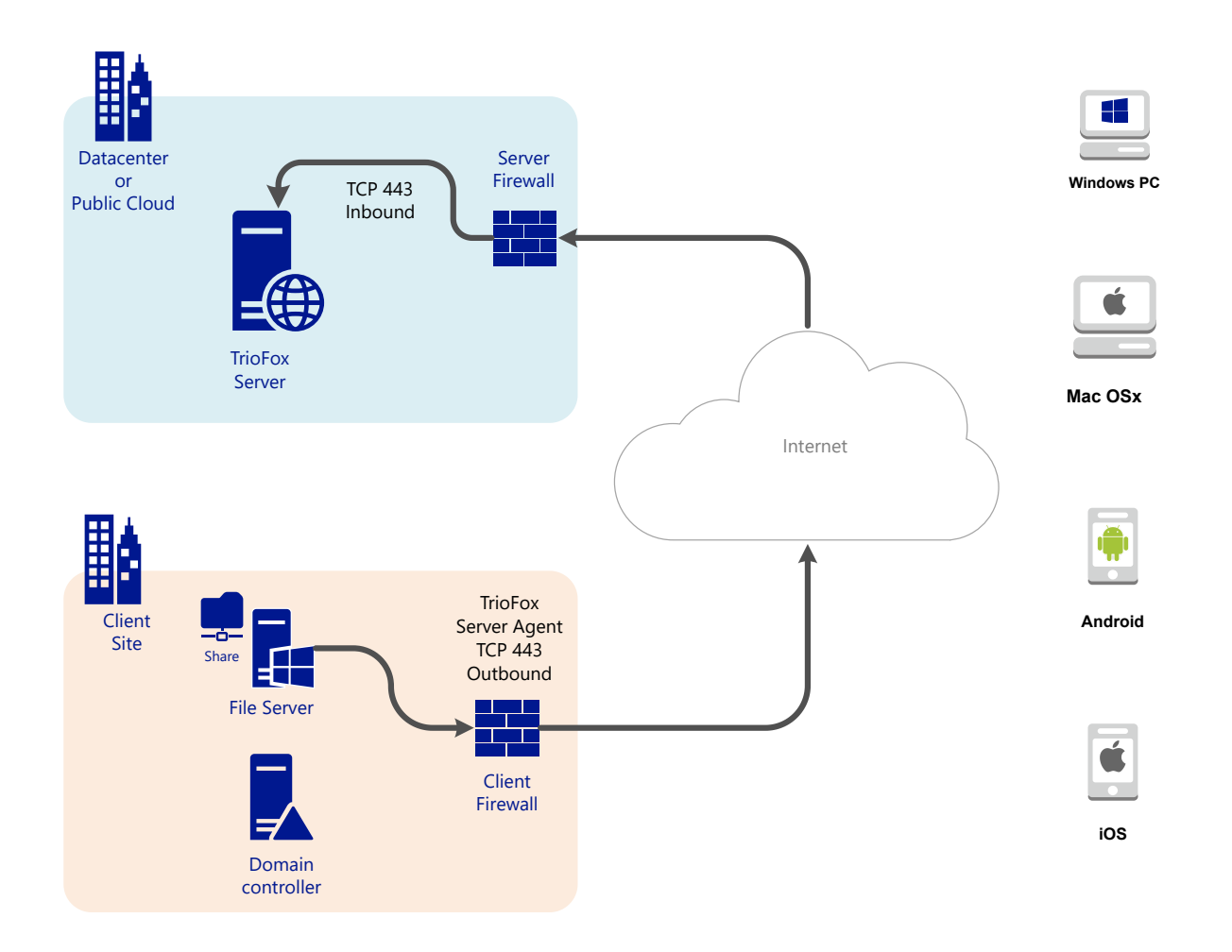

# <span id="page-5-0"></span>Componentes de Sistema

O servidor Triofox consiste de três componentes de sistema diferentes (componentes lógicos que podem coexistir no mesmo servidor). Na menor unidade de implantação, os três componentes diferentes podem coexistir em uma única máquina (implantação all-in-one).

### <span id="page-5-1"></span>1. Componente de Servidor Web - Servidor Triofox

O componente do servidor web é o código ASP.NET e WFC hospedado pelo IIS em um servidor Windows. O componente do servidor web na verdade consiste em dois "subcomponents" separados:

- Nó Web
- Nó de trabalhador

Esses subcomponentes existem por razões históricas e ainda existem elementos na interface de usuário do Cluster Manager que permitem configurar esses subcomponentes.

### <span id="page-6-0"></span>2. Banco de dados - Informação de configuração e registro do sistema

A base de dados contém informações persistentes para o sistema. Estas informações persistentes incluem informações de configuração estática, como o nome de usuário, informações de conexão de servidor de arquivos, e informações de conexão do Active Directory. A base de dados também armazena informações dinâmicas, tais como o log de atividades, registro de alterações de arquivos e rastros de auditoria.

Triofox suporta sistemas de gerenciamento de banco de dados PostgreSQL, MySQL e Microsoft SQL Server (DMBS). Na instalação All-in-One, PostgreSQL está instalado no servidor Triofox. A instalação All-in-One é adequada para testar o software, mas é recomendado um servidor de banco de dados externo para uso produtivo.

### <span id="page-6-1"></span>3. Armazenamento de arquivo no Back-end - Onde arquivos e pastas são armazenados

O componente de armazenamento de arquivos do backend é o local de armazenamento permanente de arquivos e pastas. Existem dois tipos diferentes de serviços de armazenamento. Um é gerenciado por Triofox, por exemplo, o armazenamento padrão para o servidor. O outro é o armazenamento importado, por exemplo, compartilhações de rede existentes no servidor de arquivos que não foram gerenciadas por Triofox, mas podem ser importadas/conectadas em Triofox para acesso remoto e móvel.

Se você estiver instalando o Triofox Server pela primeira vez, recomendamos a instalação do All-in-one-, onde você prepara uma máquina virtual Windows 2016/2019/2022/2025 sem erros e executa a instalação com todos os parâmetros padrão. A instalação All-in-One é a menor configuração totalmente funcional e pode ser usada para um ambiente de produção com < 1000 usuários.

# <span id="page-7-0"></span>Etapa 1: Prepare a loja de arquivos

O servidor Triofox conecta seus servidores de arquivos locais aos seus trabalhadores remotos, fornecendo acesso remoto e móvel com sincronização e capacidades de compartilhamento. Então, a primeira questão é: qual é a sua solução de armazenamento de arquivos?

Seu armazenamento de arquivos pode ser uma rede de servidor de arquivos Windows compartilhada ou qualquer dispositivo de armazenamento que suporte o protocolo CIFS/SMB. Também pode ser iSCSI dispositivos que você pode montar diretamente como dirigir letras no servidor Triofox. Também pode ser um contêiner dentro de uma instância privada do OpenStack Swift, um balde com armazenamento compatível com Amazon S3, ou um contêiner de um armazenamento Windows Azure Blob. Você precisa ter as informações básicas de acesso prontas. Por exemplo,

#### Servidor de Arquivos Windows

Se for um servidor de arquivos do Windows, será necessário o caminho UNC para compartilhar a rede e as credenciais do usuário para acessar a pasta.

Se é um C: ou D: drive, você precisa de uma credencial de usuário local que tenha direitos de acesso total à pasta local.

#### OpenStack Swift

Se é o OpenStack Swift, você precisará da URL de autenticação e credenciais. Você também precisa saber a versão da sua configuração de autenticação, como KeyStone V2 ou KeyStone V3, ou apenas autenticação clássica.

#### Amazon S3

Se for o Amazon S3, você precisará da chave de acesso e chave secreta e de um nome de bucket. Se a chave de acesso e a chave secreta são de um usuário do IAM, você deve garantir que o usuário do IAM tenha permissão total para o bucket.

#### Armazenamento do Windows Azure Blob

Você precisa do "Nome da conta de armazenamento" e da "chave principal" bem como de um nome de contêiner.

A implantação inicial do Triofox configura o armazenamento final para usar o diretório C:\Triofox no servidor Triofox. Este local de armazenamento final de back-end padrão pode ser alterado para outro local mais tarde, modificando o armazenamento final de back-end do servidor padrão.

## <span id="page-8-0"></span>Passo 2: Preparar o Diretório Ativo (Opcional)

Se você estiver incluindo o Diretório Ativo, precisará das seguintes informações:

- O nome do DNS (ou endereço IP) de um controlador de domínio Active Directory.
- Uma conta de serviço que pode acessar o Active Directory.
- O nome DNS do domínio do Diretório Ativo.

Se seu Diretório Ativo for local a melhor prática é juntar-se à máquina de servidor Triofox ao domínio de diretório ativo primeiro antes da instalação começar.

Se seu Diretório Ativo está localizado remotamente em relação ao servidor Triofox, você deve usar o software Server Agent para conectar o Active Directory em vez de usar LDAP para conectar ao Active Directory.

### <span id="page-8-1"></span>Passo 3: Preparar o servidor de banco de dados

Se você está instalando a instância All-in-One , você pode pular esta etapa, pois o instalador All-in-One instala um servidor PostgreSQL e configura o banco de dados de acordo com isso. Veja Passo 5: Iniciar Instalação abaixo para mais sobre a instalação tudo-em-um. Esta etapa é apenas para instalações com um banco de dados separado que não é instalado por padrão com um servidor Triofox na fazenda do servidor. Todos os servidores Triofox em uma fazenda do servidor compartilham um único banco de dados central.

Para Triofox, o mecanismo de banco de dados padrão para a instalação "all-inone" é PostgreSQL.

Há dois locais onde se armazena informação persistente. O primeiro lugar é o arquivo store mencionado no passo 1. O segundo lugar é a base de dados Triofox. A base de dados contém informações de configuração como username, pasta de equipe, pasta compartilhada e token de login. A base de dados também contém informações de tempo de execução, como o rastreamento de auditoria e o log de alterações de arquivos.

A instalação padrão do Triofox usa um banco de dados PostgreSQL local no servidor Triofox. Oferecemos esta opção para tornar a instalação de teste POC (Prova de Concento) o mais fácil possível.

Atualmente Triofox suporta sistemas de gerenciamento de banco de dados PostgreSQL, MySQL ou Microsoft SQL Server (DBMS). Algumas boas razões para o uso de um servidor de banco de dados externo são desempenho, escalabilidade e alta disponibilidade.

### <span id="page-9-0"></span>Microsoft SQL Server

Se você estiver usando um Microsoft SQL Server externo em vez do PostgreSQL All-in-One padrão, você deve garantir que a autenticação do SQL esteja configurada para autenticação no Modo Mixed. A conexão com o Triofox Server requer a utilização de uma conta SQL, não de uma conta de autenticação integrada ao Windows.

Durante a configuração do primeiro Triofox Server na quinta do servidor (a quinta do servidor pode ser tão pequena que contém apenas um Triofox Server), o instalador precisa criar um banco de dados, criar tabelas no banco de dados e criar procedimentos armazenados na base de dados. Portanto, é necessária uma conta de segurança SQL com direitos suficientes para a instalação.

Se o servidor de banco de dados estiver fora do servidor Triofox, certifique-se de que o protocolo TCP está habilitado e que o firewall está aberto para conexões SQL. A porta TCP padrão é 1433 e esta porta deve estar aberta no firewall. Se o seu servidor SQL escuta conexões de entrada através de outra porta, esta porta também deve estar aberta em vez da porta TCP padrão.

### <span id="page-10-0"></span>MySQL Server

O MySQL normalmente escuta na porta TCP 3306. Certifique-se de que esta porta esteja aberta no firewall.

### <span id="page-10-1"></span>**PostgreSQL**

A porta TCP padrão para PostgreSQL é geralmente 5432, no entanto isso pode ser facilmente alterado no postgresql.

# <span id="page-10-2"></span>Passo 4: Prepare o Servidor Triofox

A maneira mais fácil de preparar o servidor Triofox é usar um servidor Windows completo 2016/2019/2022/2025 OS com o idioma inglês. Se você quiser usar vários servidores Triofox para formar uma fazenda de servidor, por favor, certifique-se de que os servidores na fazenda do servidor estejam todos no mesmo fuso horário.

O servidor Triofox fornece suporte de localização para vários idiomas, independentemente do fato de que o Windows OS base funciona com a localidade inglesa.

Recomendamos Windows Server 2025, 2022 ou Windows Server 2019 como sistema operacional preferido, rodando em uma máquina virtual.

#### • Sistemas Operacionais Suportados

- o Servidor Windows 2016
- o Servidor Windows 2019
- o Servidor Windows 2022
- o Servidor Windows 2025
- CPU suportada
	- Arquitetura Intel 64-bit ou AMD x64
	- 2 mínimo de CPUs virtuais (4 CPUs virtuais ou mais são recomendados)
- Memória

8GB de RAM mínimo (16 GB ou mais é preferido)

Espaço de Disco Difícil

Mínimo de 100 GB, de preferência SSD. Isto pressupõe que o armazenamento do arquivo de back-end não está localizado no próprio servidor Triofox.

### <span id="page-11-0"></span>EC2 Tipo de Servidor

Se você está instalando o Triofox no Amazon Web Service (AWS), aqui estão os tipos mínimos de instância AWS EC2 que recomendamos para uso em produção.

- t2.xlarge (propósito geral, 4 vCPU, 16 GB)
- t3.xlarge (propósito geral, 4 vCPU, 16 GB)

Por favor, verifique os [Tipos de Instâncias AWS EC2](https://aws.amazon.com/ec2/instance-types/) para mais informações.

### <span id="page-11-1"></span>Recomendação da Máquina Virtual do Azure

Se você está instalando o Triofox no Microsoft Windows Azure, aqui está o tamanho mínimo de Máquina Virtual Azure que recomendamos para uso em produção.

- D4a V4 (4 vCPU 16GB)
- D4as V4 (4 vCPU 16GB)
- D4d V4 (4 vCPU 16GB)
- D4ds V4 (4 vCPU 16GB)
- D4 v4 (4 vCPU 16GB)

# <span id="page-11-2"></span>Passo 5: Iniciar instalação

Recomendamos fazer o download e instalar o navegador Google Chrome ou o navegador Edge (baseado no Chromium) e definir o navegador como o navegador padrão antes da instalação. Não recomendamos usar o Microsoft Internet Explorer como navegador padrão para tarefas de gerenciamento dentro de uma interface de navegador web.

Você pode obter o pacote de instalação Triofox a partir do portal do cliente Triofox (acessando [https://www.triofox.com\)](https://www.triofox.com/) e acessando a seção Privada Triofox.

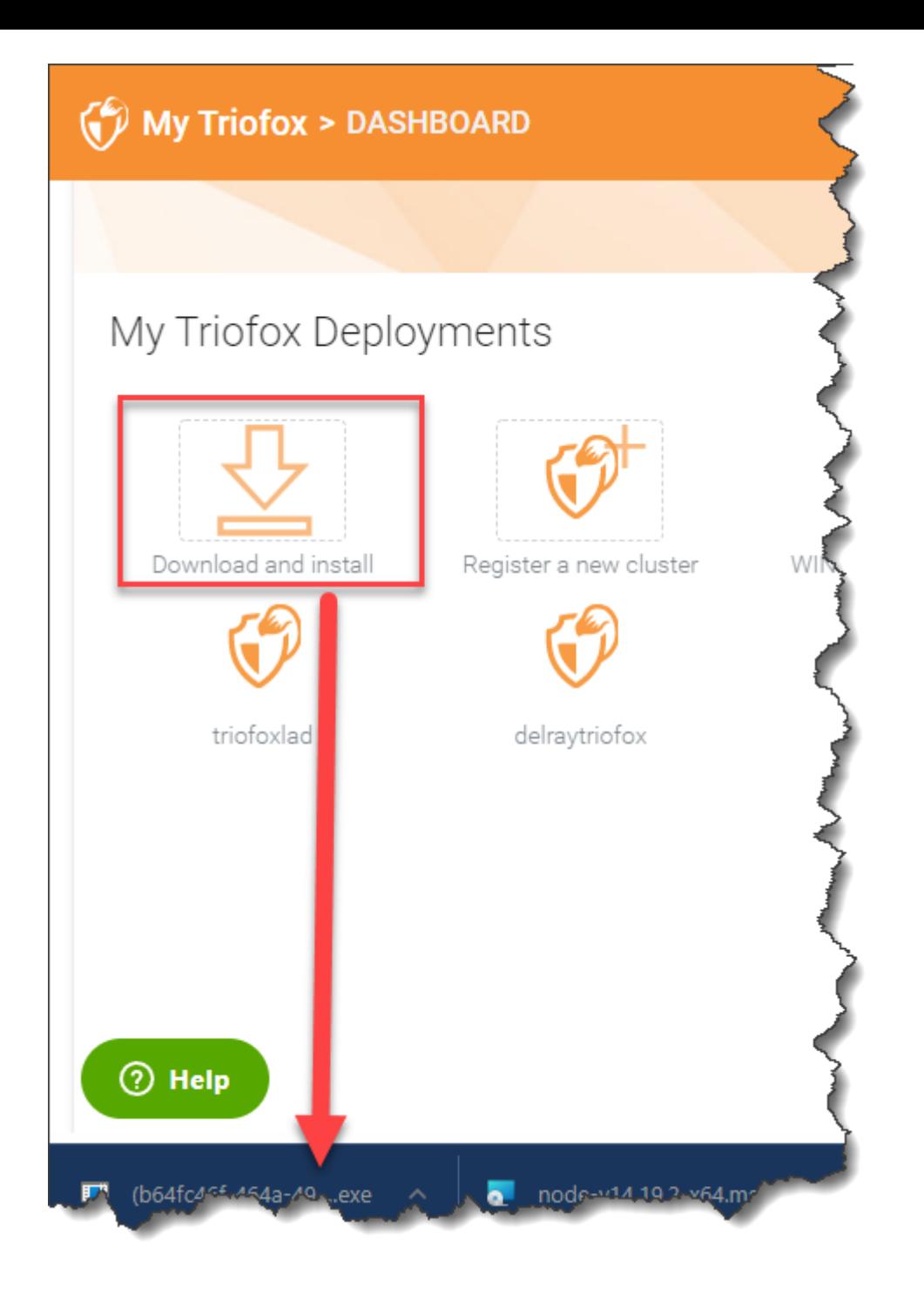

Entrar no console de servidor Triofox (RDP ou console físico são ótimas para ) com privilégios de administrador. Ao clicar no botão "Download" no portal do cliente o instalador aparecerá na seção de Downloads ou como um link na parte inferior do navegador. Clique no arquivo executável para iniciar a instalação.

Você verá a tela de boas-vindas.

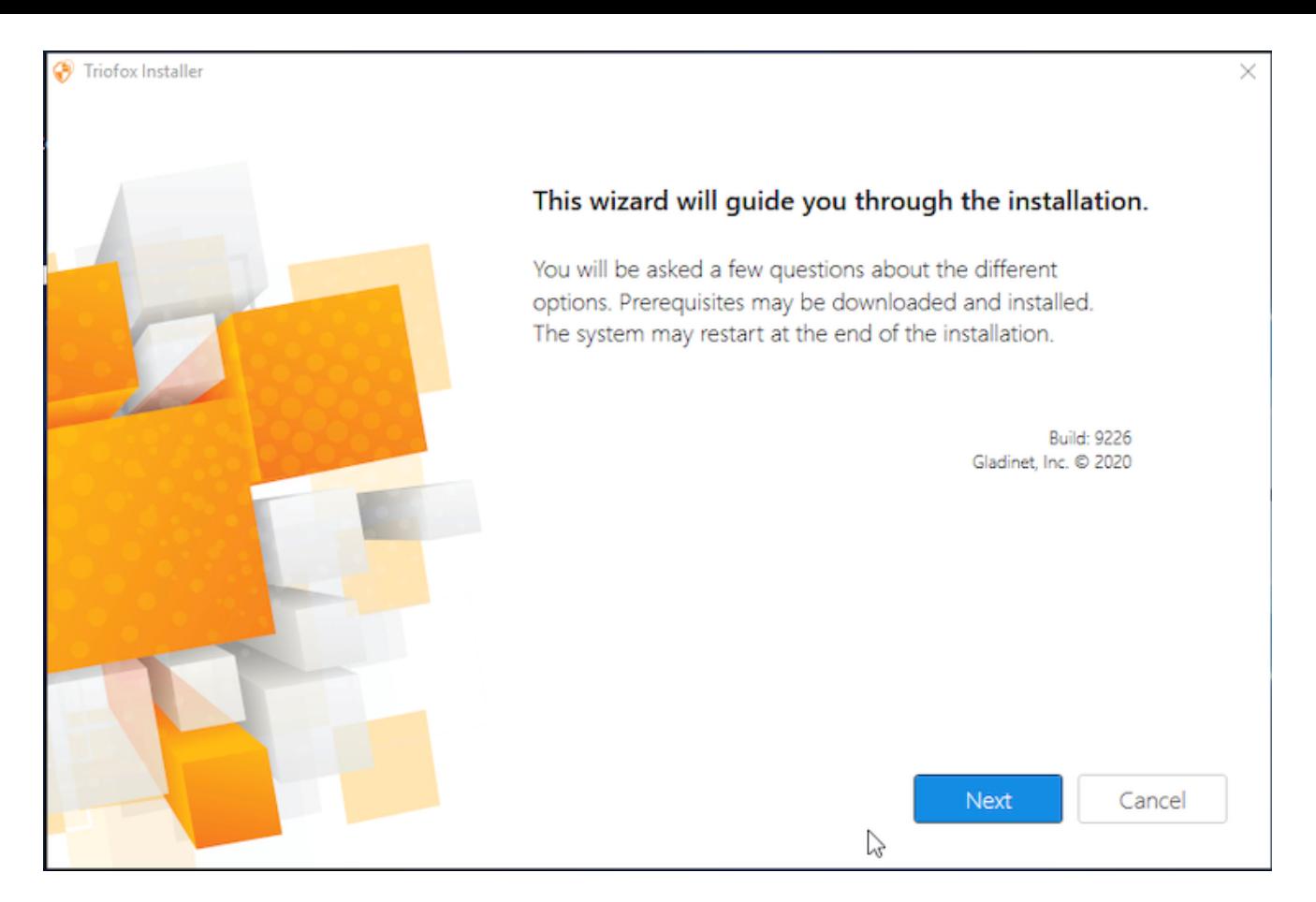

#### Clique em 'Próximo'

#### E aceite o EULA e clique em Próximo.

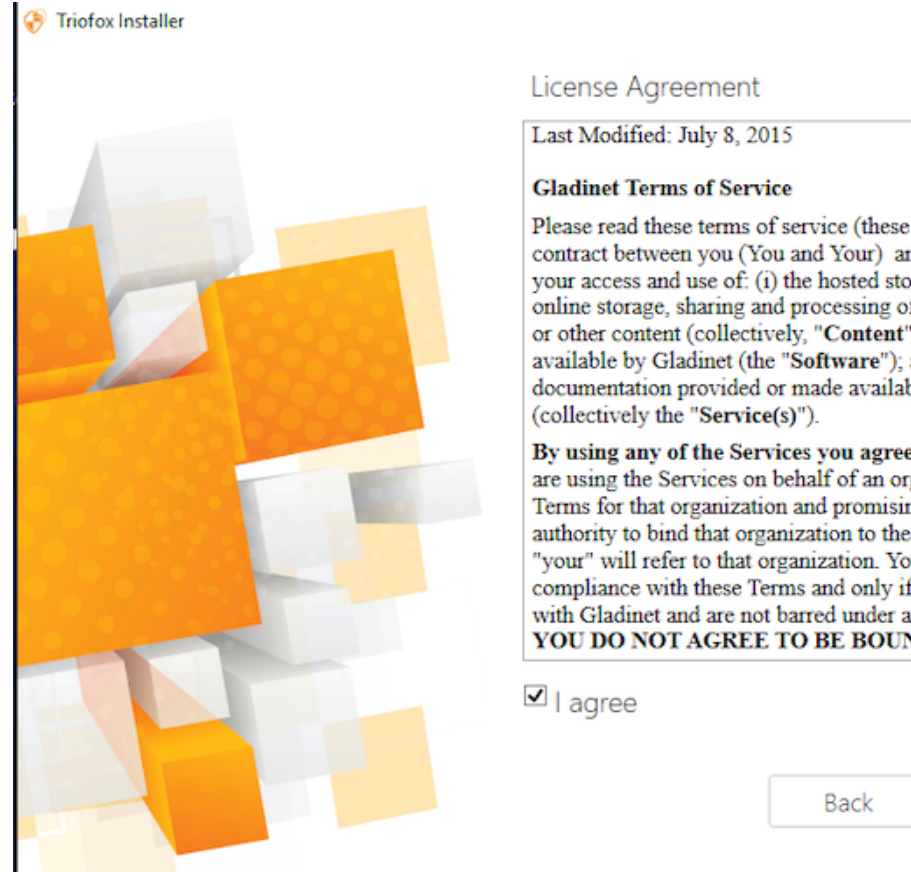

Please read these terms of service (these "Terms") carefully as they form a contract between you (You and Your) and Gladinet (We or Our) that governs your access and use of: (i) the hosted storage solution provided by Gladinet for online storage, sharing and processing of files, data, text, audio, video, images or other content (collectively, "Content"); (ii) software provided or made available by Gladinet (the "Software"); and, (iii) any written or electronic documentation provided or made available by Gladinet (the "Documentation")

By using any of the Services you agree to be bound by these Terms. If you are using the Services on behalf of an organization, you are agreeing to these Terms for that organization and promising to Gladinet that you have the authority to bind that organization to these Terms. In that case, "you" and "your" will refer to that organization. You may use the Services only in compliance with these Terms and only if you have the power to form a contract with Gladinet and are not barred under any applicable laws from doing so. IF YOU DO NOT AGREE TO BE BOUND BY THESE TERMS, YOU MUST

Next

Cancel

 $\times$ 

Selecione o caminho para o qual você deseja instalar o Triofox.

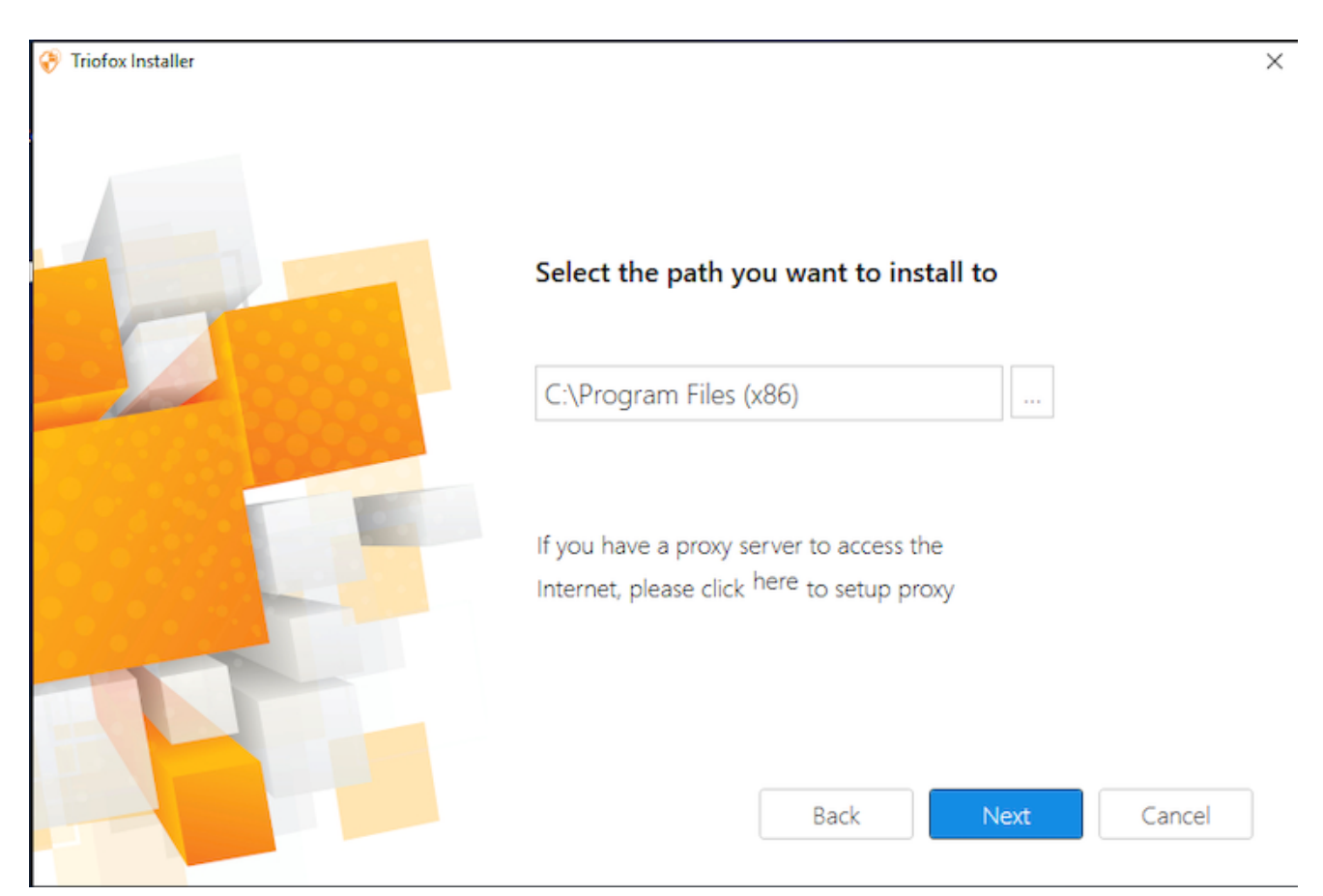

#### Em seguida, clique em Instalar.

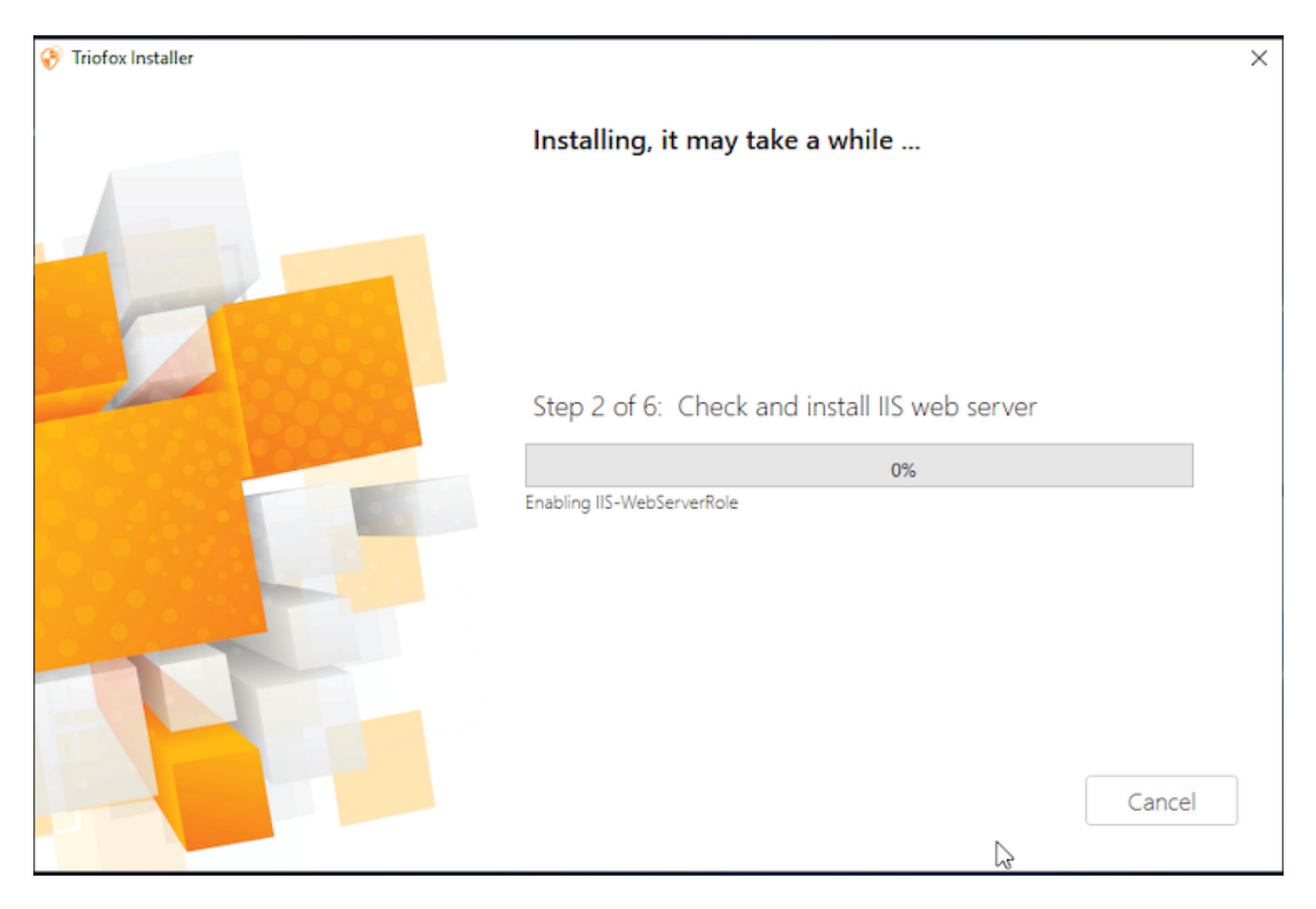

Triofox irá instalar e então você precisará reiniciar seu sistema para concluir a instalação.

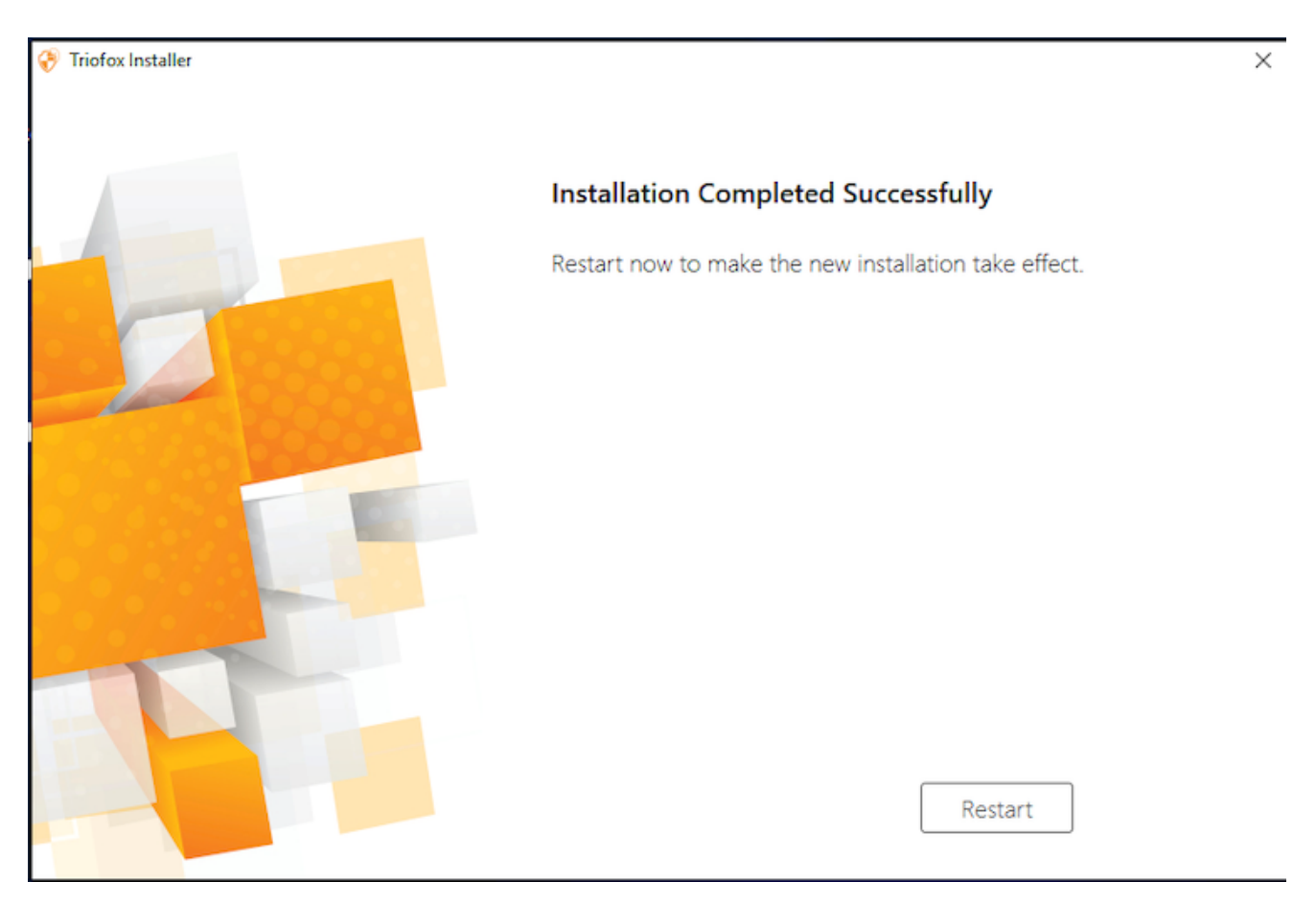

Após a instalação, o servidor precisará de uma reinicialização, um navegador da web irá aparecer para a configuração inicial.

# <span id="page-16-0"></span>Configuração

Quando seu servidor reiniciar, isto irá configurar o Triofox em segundo plano e abrir um navegador da Web com os próximos passos para configurar a sua instância Triofox.

Se você tiver um banco de dados existente, use o menu suspenso na próxima tela para selecionar uma opção diferente, caso contrário usa a configuração padrão, que também instalará o banco de dados PostgreSQL.

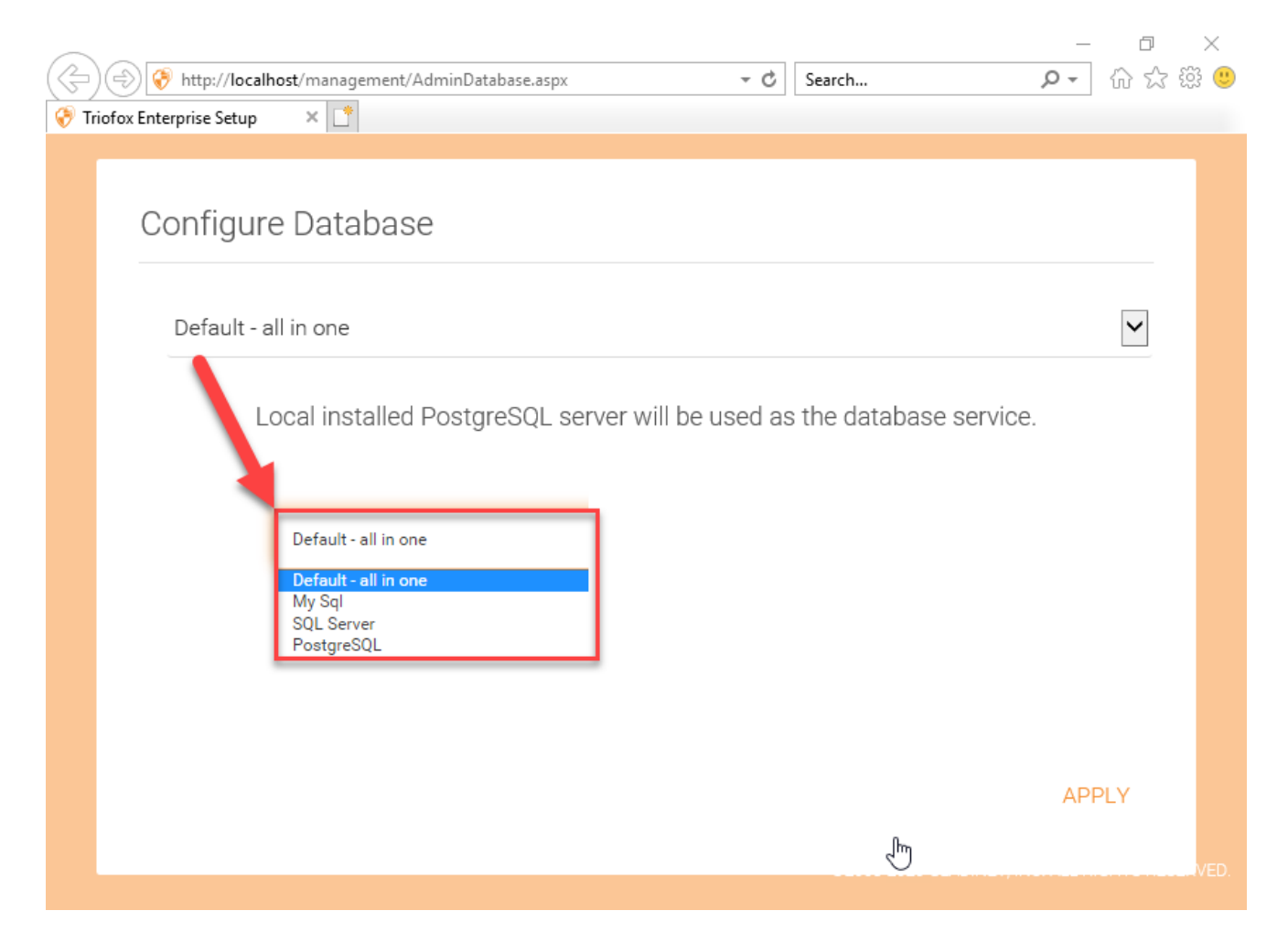

Na próxima tela, crie as credenciais do administrador padrão e clique em CONTINUE.

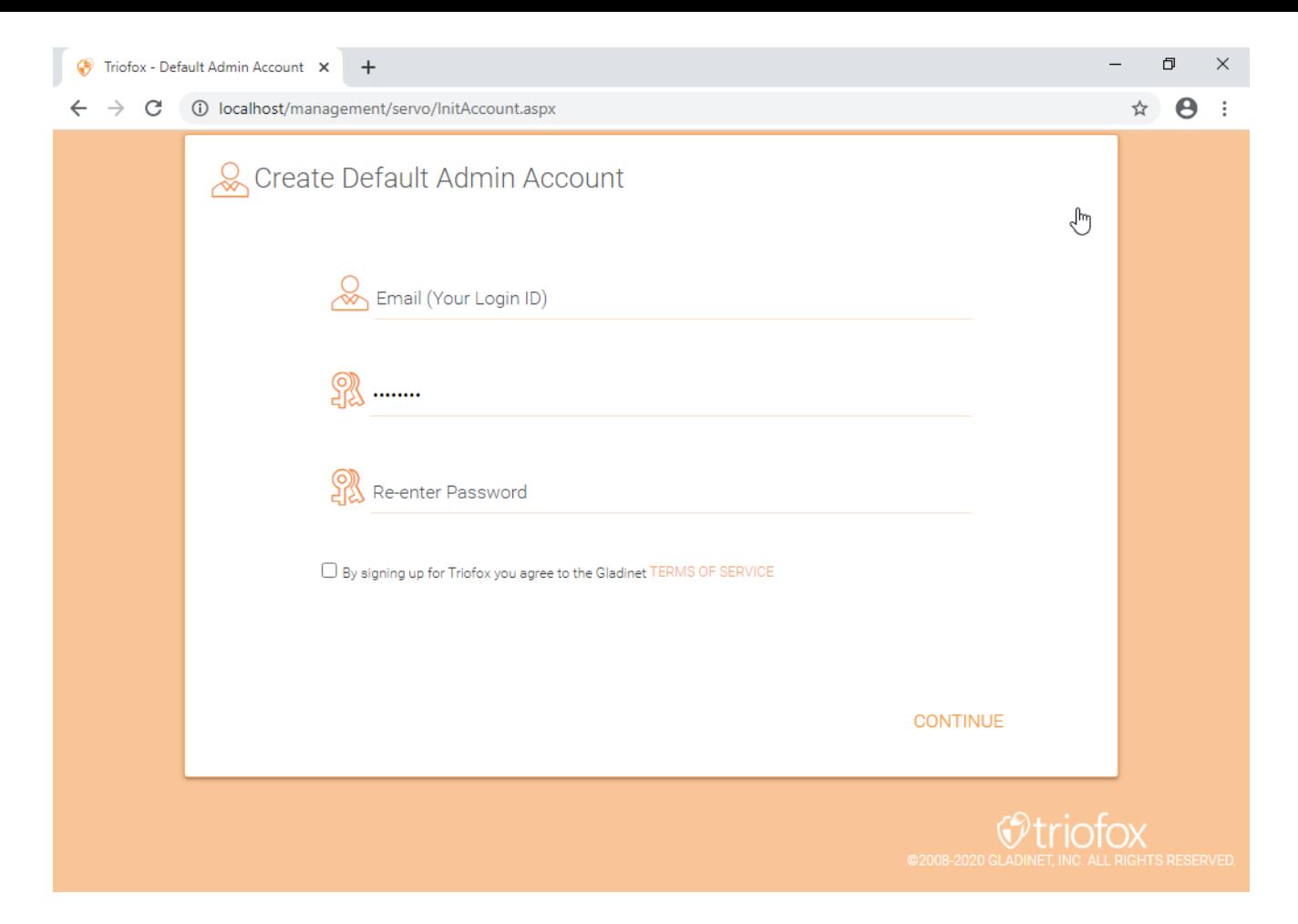

Então você será capaz de inserir as informações do Diretório Ativo ou escolher configurar mais tarde.

![](_page_17_Picture_2.jpeg)

Você será então levado para o Painel Triofox.

![](_page_18_Picture_19.jpeg)

Uma vez que você ver o painel de controle, o lado Triofox da instalação será concluído com sucesso. Nós continuaremos a conectar as ações da rede do servidor de arquivos e adicionaremos usuários à solução Triofox, e nos certificaremos de que todos os componentes estejam totalmente funcionais.

![](_page_19_Picture_28.jpeg)

DNS externo não está configurado para este servidor Triofox. Por padrão, um DNS externo (segura https URL) é fornecido para você usar imediatamente para testar a funcionalidade da Internet pública. Desta forma, você não precisa instalar um certificado SSL no servidor Triofox ou abrir qualquer porta no firewall. Isso é bom para testes ou se você não tem como proteger seu próprio certificado SSL ou abrir portas em seu firewall. Recomendamos que compre seu próprio certificado SSL e nome de DNS público se quiser ter uma URL de marca que mostre o seu próprio domínio corporativo. Se você já tem um certificado SSL curinga, você também pode usá-lo para o servidor Triofox.

# <span id="page-20-0"></span>Habilitar SSL

#### <span id="page-20-1"></span>Instalar certificado SSL

Supomos que você já configurou seu Serviço de Nome de Domínio externo (DNS) para apontar para um nome DNS do servidor Triofox e que você já adquiriu o certificado SSL com este nome DNS. Se não, você pode adquirir um certificado SSL do seu provedor SSL.

Também recomendamos que você use <https://www.ssllabs.com/>para testar sua configuração SSL. O site do SSL Labs gera um relatório sobre se o certificado SSL que você instalou no servidor Triofox é compatível com todos os dispositivos, incluindo dispositivos móveis como iOS ou Android.

Você também pode usar o openssl para verificar os certificados SSL e ver se toda a cadeia de certificados confiáveis está totalmente instalada no lado do servidor. openssl s\_client -connect server.yourwebhoster.com:443

Você instala o certificado SSL através do IIS Manager. Procure por "Certificados de Servidor" e clique duas vezes nele.

![](_page_21_Picture_0.jpeg)

Clique em "Importar" para importar um certificado SSL existente. Deixe o "Certificate Store" definido como "Pessoal" ou "Web Hosting", ou é bom.

![](_page_22_Picture_10.jpeg)

![](_page_22_Picture_11.jpeg)

Verifique se o certificado está disponível:

![](_page_22_Picture_12.jpeg)

Você também pode verificar o certificado SSL do instantâneo MMC/Certificados (Computador Local).

![](_page_23_Picture_15.jpeg)

Agora você pode vincular o "Site Padrão" ao certificado SSL para HTTPS. Clique com o botão direito no "Site Padrão" e selecione "Editar Ligações".

![](_page_23_Picture_16.jpeg)

Na caixa de diálogo Bindings do site, edite a vinculação HTTPS

![](_page_24_Picture_23.jpeg)

Agora mude a lista suspensa de vinculação "SSL certificado" para o certificado SSL importado.

![](_page_24_Picture_24.jpeg)

#### <span id="page-24-0"></span>URL externa

Agora podemos voltar para o Painel e Edite URL para configurar o URL externo para o servidor Triofox.

![](_page_25_Picture_11.jpeg)

Para configurações específicas sobre os Nódulos dos Trabalhadores, vá para Informações do Sistema no topo e, em seguida, acesse o Contagem de Nó dos Trabalhadores.

![](_page_25_Picture_12.jpeg)

![](_page_26_Picture_24.jpeg)

#### Nome do Node

Isso corresponde ao nome do host do servidor triofox. Isso não precisa ser alterado.

#### URL externa

Este é o nome de URL/DNS externo que precisa ser configurado.

#### URL interna

Isso não precisa ser alterado.

# <span id="page-27-0"></span>Configurar Nó Worker para SSL

Faça login no Portal Web como administrador e selecione Informações do Sistema no topo. Você pode então clicar em Contagem de Nó de Trabalhador para ver Configurações Avançadas do Cluster.

![](_page_27_Picture_22.jpeg)

![](_page_27_Picture_23.jpeg)

Agora selecione "Sempre forçar SSL no Login" e "Sempre forçar SSL para Native Clients".

Se você estiver utilizando o certificado SSL auto-assinado, o portal web é o único cliente que permite logar após algum aviso de certificado SSL. Todos os outros clientes nativos, como clientes Windows, móveis e Mac, rejeitam a conexão.

Se tiver um balanceador de carga na frente do servidor triofox e descarregar o SSL para o balanceador de carga. Você não precisará verificar a caixa de seleção 'Sempre forçar SSL'. Caso contrário, a conexão pode falhar porque o SSL já está descarregado para o balanceador de carregamento.

#### Você também pode mudar as propriedades do nó.

![](_page_28_Picture_34.jpeg)

O nome do nó precisa corresponder ao nome de host do nó.

![](_page_29_Picture_0.jpeg)

A URL externa deverá corresponder à URL externa do HTTPS. (Se você não tem certificado SSL instalado ainda, este pode ser HTTP por enquanto).

A URL interna precisará corresponder ao endereço IP interno ou ao nome DNS privado do nó e ao protocolo HTTP ou HTTPS.

# <span id="page-30-0"></span>Verificar URL externa, URL interna e o nome do nó

### <span id="page-30-1"></span>Verificar URL Externa

É muito fácil verificar se a sua URL externa está configurada corretamente. Você só precisa apontar seu navegador para a URL externa e verificar se a página de login é exibida e não aparecem avisos SSL.

Você também pode verificar a URL externa realizando um compartilhamento de arquivo no seu próprio endereço de e-mail fora do sistema Triofox. Um convite de compartilhamento de arquivos será enviado para esse endereço de e-mail. Depois de receber o e-mail, clique no link no e-mail e verifique se o link aponta para a URL externa.

A URL externa é usada no modelo de compartilhamento de e-mail. Portanto, com um simples teste de compartilhamento de arquivos, você pode verificar se a URL externa está configurada corretamente.

### <span id="page-30-2"></span>Verificar URL interna

Para verificar a URL interna, você pode acessar o endereço em um computador conectado à mesma rede usando seu navegador da web.

![](_page_31_Picture_14.jpeg)

### <span id="page-31-0"></span>Verificar Nome do Nó

Para verificar se o nome do nó está correto, você pode clicar com o botão direito em uma pasta e usar a opção "Compartilhar" para verificar se o e-mail foi recebido e aponta corretamente para uma URL externa.

![](_page_32_Picture_2.jpeg)

# <span id="page-33-0"></span>Adicionar servidores Triofox adicionais ao cluster

Adicionar um servidor Triofox adicional é tão fácil quanto instalar o primeiro servidor Triofox. Executar o instalador do servidor Triofox em outro servidor, especificando o mesmo banco de dados do primeiro servidor na fazenda do servidor.

Adicionar mais servidores Triofox a uma quinta de servidor existente é opcional.

Se você tem apenas algumas centenas de usuários, você não precisa de um segundo nó de uma perspectiva de escalabilidade. O ponto de escala para adicionar um segundo servidor Triofox são 1000 usuários. É sempre melhor escalar primeiro verticalmente, por exemplo, transformando uma máquina de 2 CPUs em uma máquina de 4 e adicionando RAM ao servidor Triofox, antes de escalar horizontalmente adicionando mais servidores Triofox.

No entanto, de um ponto de vista de alta disponibilidade (HA), pode fazer sentido usar um segundo servidor Triofox.

Na interface do usuário, se você ver cluster, significa a fazenda do servidor

Se você deseja escalar o cluster para mais de um servidor Triofox, você deve usar um servidor externo de banco de dados. A implantação "completa" com um banco de dados PostgreSQL local não se destina a escalar ou alta disponibilidade.

Um balanceador de carga de hardware ou software é necessário se mais de um Triofox Server for implantado em um cluster.

Todos os servidores Triofox no mesmo cluster devem usar o mesmo fuso horário.